## Anleitung ferngesteuertes Auto

Das ferngesteuerte Auto kann mit dem eigenen Smartphone, Laptop, etc. gesteuert werden:

• Verbinden mit einem der folgenden WLAN – Netzwerke:

HIT-5GFRITZBOX-7490

HIT-FRITZBOX-7490

**Internetseite** 

## [http://hit-karlsruhe.de/hit-info/ft32/ft32\\_remote/](http://hit-karlsruhe.de/hit-info/ft32/ft32_remote/)

- Verbinden mit dem Fahrzeug:
	- o IP-Adresse vom Fahrzeug-Display eingeben (unten ein Beispiel), anschließend auf "Connect".

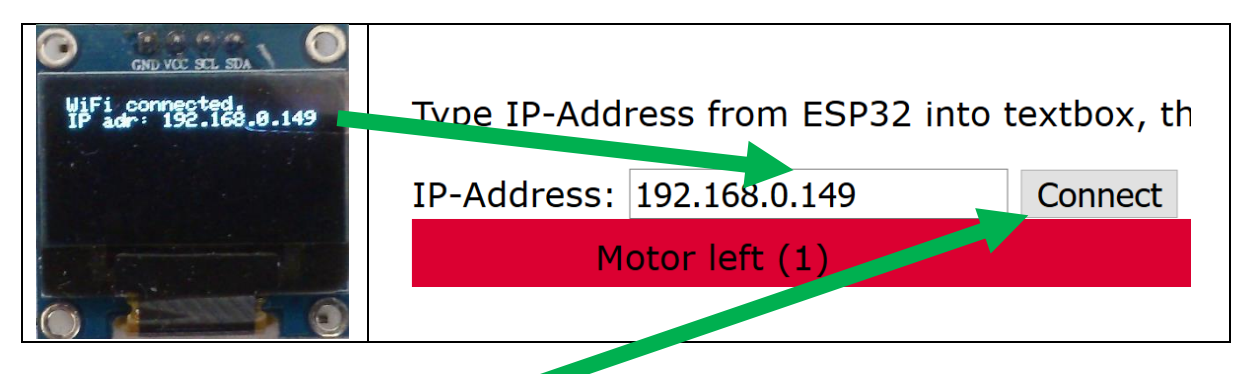

o Auf "Connect" drücken Zur Bestätigung wir neben den Buttons "CONNECT" angezeigt

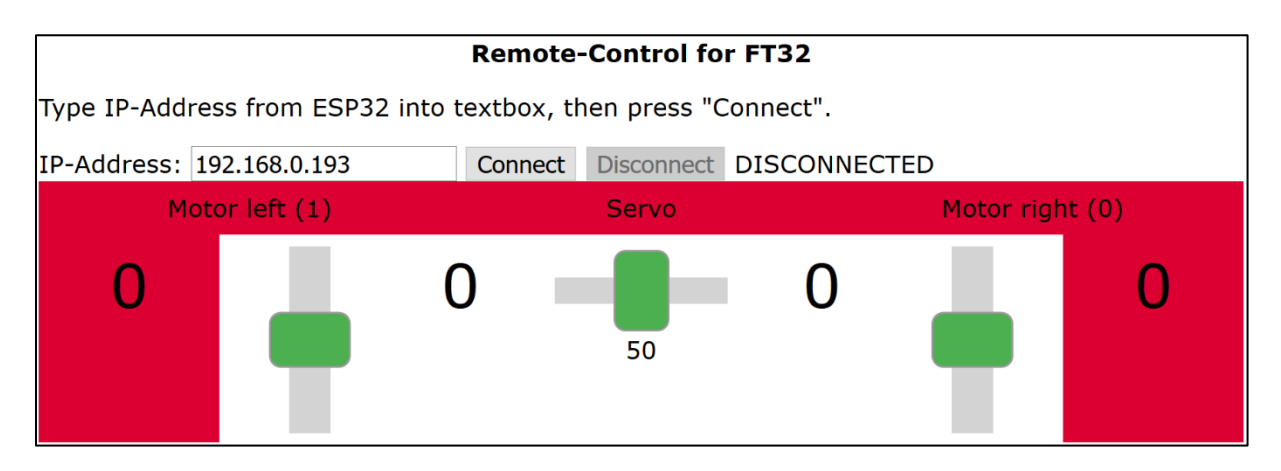

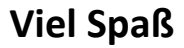

Fehlerfälle:

- "Connected" wird nicht angezeigt  $\rightarrow$  Fehler beim Websocketaufbau
	- o Wird auf dem Fahrzeugdisplay die aktuelle Uhrzeit angezeigt?
		- Ja: Anderes Smartphone ist verbunden
		- Nein: Nochmal auf "Connect" drücken, wenn nichts geändert: Webseite neu laden (IP-Adresse, "Connect"), wenn nichts geändert: Fahrzeug neu starten (Spannung abziehen), Webseite neu laden
- "Connection lost" wird auf Fahrzeugdisplay angezeigt
	- $\circ$  Fahrzeug neu starten, neu verbinden ("Connect")
- Display aus/Fahrzeug fährt nicht mehr/Fahrzeug fährt sehr langsam (auf Stufe 8)
	- o Batterie leer
- Fahrzeug fährt ohne Eingaben weiter
	- o Anderes Smartphone ist verbunden
	- o Außer WLan-Reichweite
- Fernsteuerung "sieht komisch aus" (anders als in der Anleitung)
	- o Browser unterstützt kein modernes JavaScript/CSS